## NATIONAL BUSINESS EXCELLENCE AWARDS 2024 Business Excellence Benchmark Competition

# APPLICATION SUBMISSION GUIDE

## SUBMISSION WEB URL

### https://submission.nationalbusinessexcellence.lk/

**CLICK NEXT** 

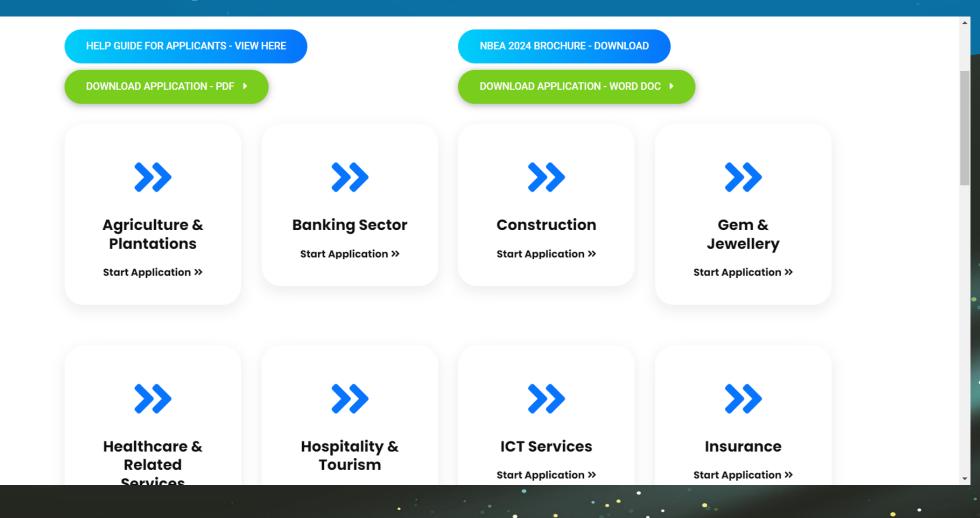

# SUBMISSION APPLICATION PAGE

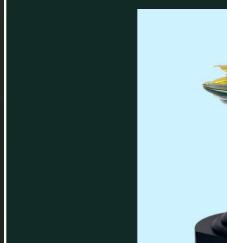

National Business Excellence Awards 2024 Application Document

Next

Save

**CLICK NEXT** 

# **APPLICATION FORM INTRODUCTION**

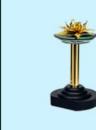

Back

### National Business Excellence Awards 2024

**Application Document** 

Go through the following document before filling the application.

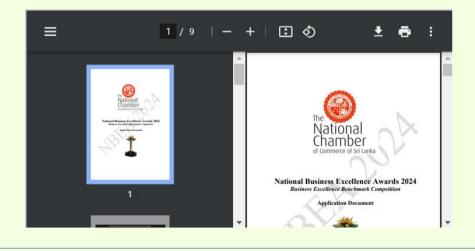

Save

Next

CLICK NEXT

| There are ( | 2 | errors on this page. Please correct them before moving on. | See Errors |
|-------------|---|------------------------------------------------------------|------------|
|             |   |                                                            |            |

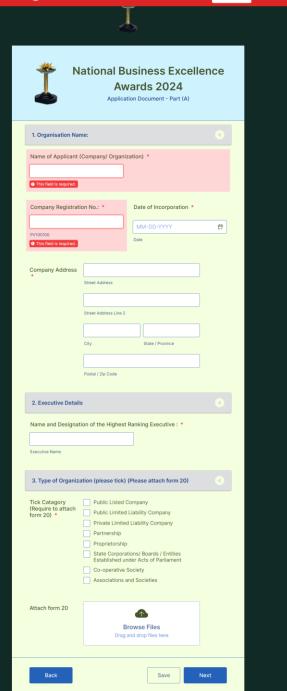

### ALL THE FIELDS MUST BE FILL YOU CAN'T CONTINUE WITHOUT FILING DATA

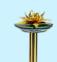

### National Business Excellence Awards 2024

Application Document - Part (A)

#### 1. Organisation Name:

Name of Applicant (Company/ Organization) \*

This field is required.

Company Registration No.: \*

Date of Incorporation \*

MM-DD-YYYY

\_\_\_\_\_

Ë

.

PV100100

FOR FILE ATTACHMENT DRAG AND DROP OR SELECT FILES

ALLOW FILE TYPES : PDF, DOC, DOCX, XLS, XLSX, CSV, TXT, RTF, HTML, JPG, JPEG, PNG, GIF

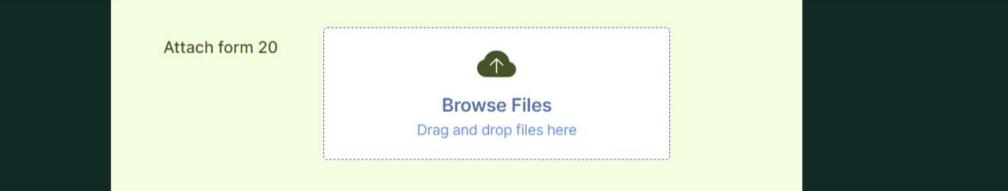

MAXIMUM ALLOWED WORD LIMITATION FOR ANSWER SECTIONS

1.1 Vision, Mission and Values or the Purpose of the organisation and hc. it is communicated - (Marks 10)

1.1.1 - Describe your Vision, Mission and Values or the Purpose and how these are communicated to the employees– (Marks 02) \*

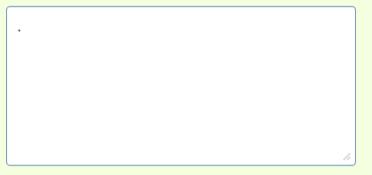

1/300

ANNEXES UPLOAD (SUPPORTING DOCUMENTS) SECTION AND FINAL SUBMISSION - LIMITED TO 1GB FILE SIZE

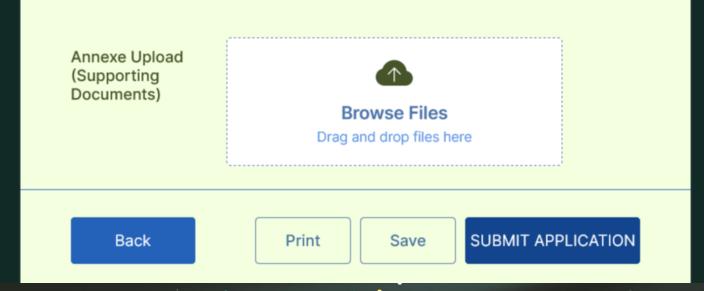

SAVE AND CONTINUE LATER OPTION

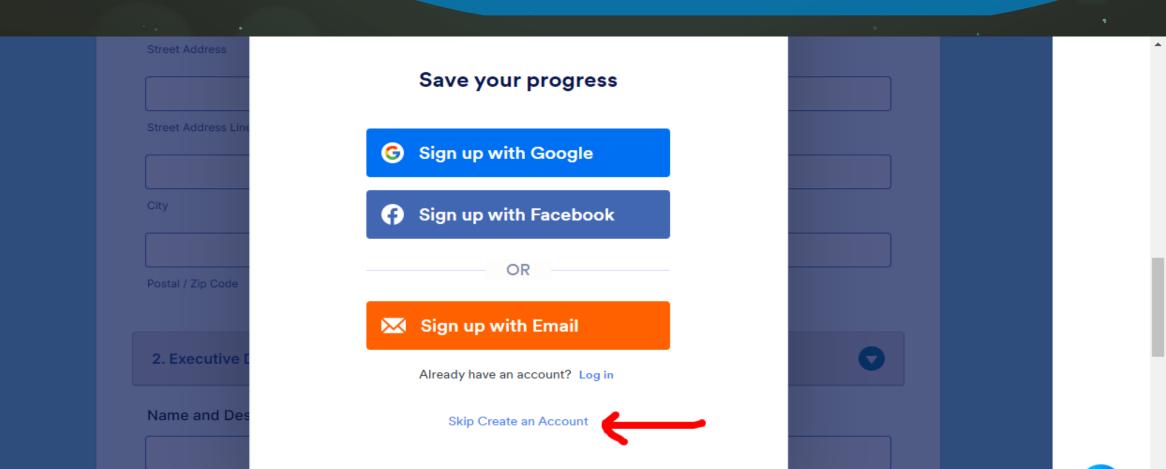

SAVE AND CONTINUE LATER OPTION

|                     | e Back                                             | 0                      |  |
|---------------------|----------------------------------------------------|------------------------|--|
| Street Address      |                                                    |                        |  |
|                     |                                                    |                        |  |
| Street Address Line |                                                    |                        |  |
| City                | Your form has been saved as a draft.               |                        |  |
|                     | If you want to continue your form later, please en | Ne Dife Mile (Pedel A) |  |
| Postal / Zip Code   | email address you would like to send the link      | to:                    |  |
|                     | Enter your email                                   | Send                   |  |
| 2. Executive [      | <i>P</i> Get Shareable Link                        |                        |  |
| 2. Executive [      | Ø Get Shareable Link                               |                        |  |

### FAQ- NBEA 2024 APPLICATION SYSTEM

- 1. Where can we attach the annexures?
  - At the end before submission, where it mentioned "supporting documents" you can attach any necessary documents.
  - Attach/upload the supporting documents separately
- 2. Can we include pictures/graphs/tables etc. since those are always included in the explanations we have given?
  - This also to be included with the supporting documents
  - Referred attachments should be relevant to the report and clearly state the section in question.
- 3. Is there a word limit for the sections?
  - Yes, it's mentioned in the appropriate field
  - The report should not exceed the number of words given in the system
  - For further reference to each section can be uploaded along with the supporting documents. Attachments should be relevant to the report and clearly state the section in question.

### FAQ- NBEA 2024 APPLICATION SYSTEM

- 4. Is there a way to include points within paragraphs?
  - No, but could use the special characters that are available on keyboards. Ex. \*
- 5. Can we save a WIP submission? Yes
- 6. Will the data and attachments in 'section A' get saved if the browser is closed?
  - Yes, when you log out of the system, which you may stop anywhere, it asks for your email ID.
  - Enter your email ID and you will then receive an email, which you must use to continue when you begin filling out the application the next time.
- 7. How to save and continue later : Save Button
- 8. Submission :
  - Upon successful submission of the application form, the applicant will receive an email notification from the National Chamber confirming the status of the submission.

## APPLICATION SUBMISSION CLOSING DATE : 31ST JAN 2024

THANK YOU